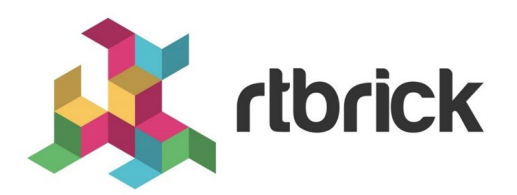

# **PIM User Guide**

**Version 22.7.1, 25 July 2022**

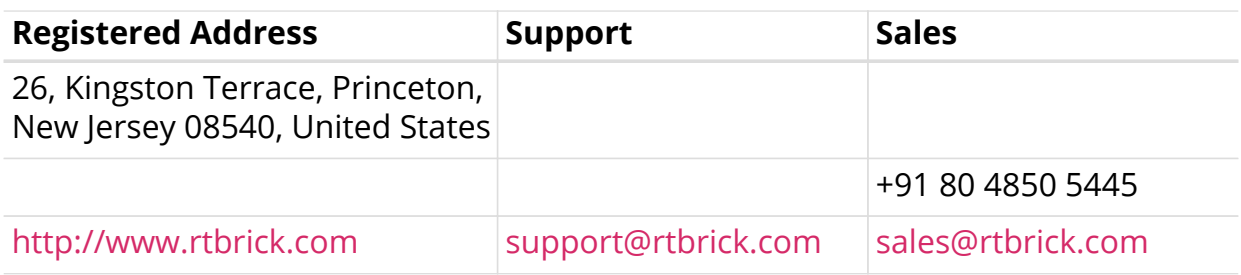

©Copyright 2022 RtBrick, Inc. All rights reserved. The information contained herein is subject to change without notice. The trademarks, logos and service marks ("Marks") displayed in this documentation are the property of RtBrick in the United States and other countries. Use of the Marks are subject to RtBrick's Term of Use Policy, available at <https://www.rtbrick.com/privacy>. Use of marks belonging to other parties is for informational purposes only.

# **Table of Contents**

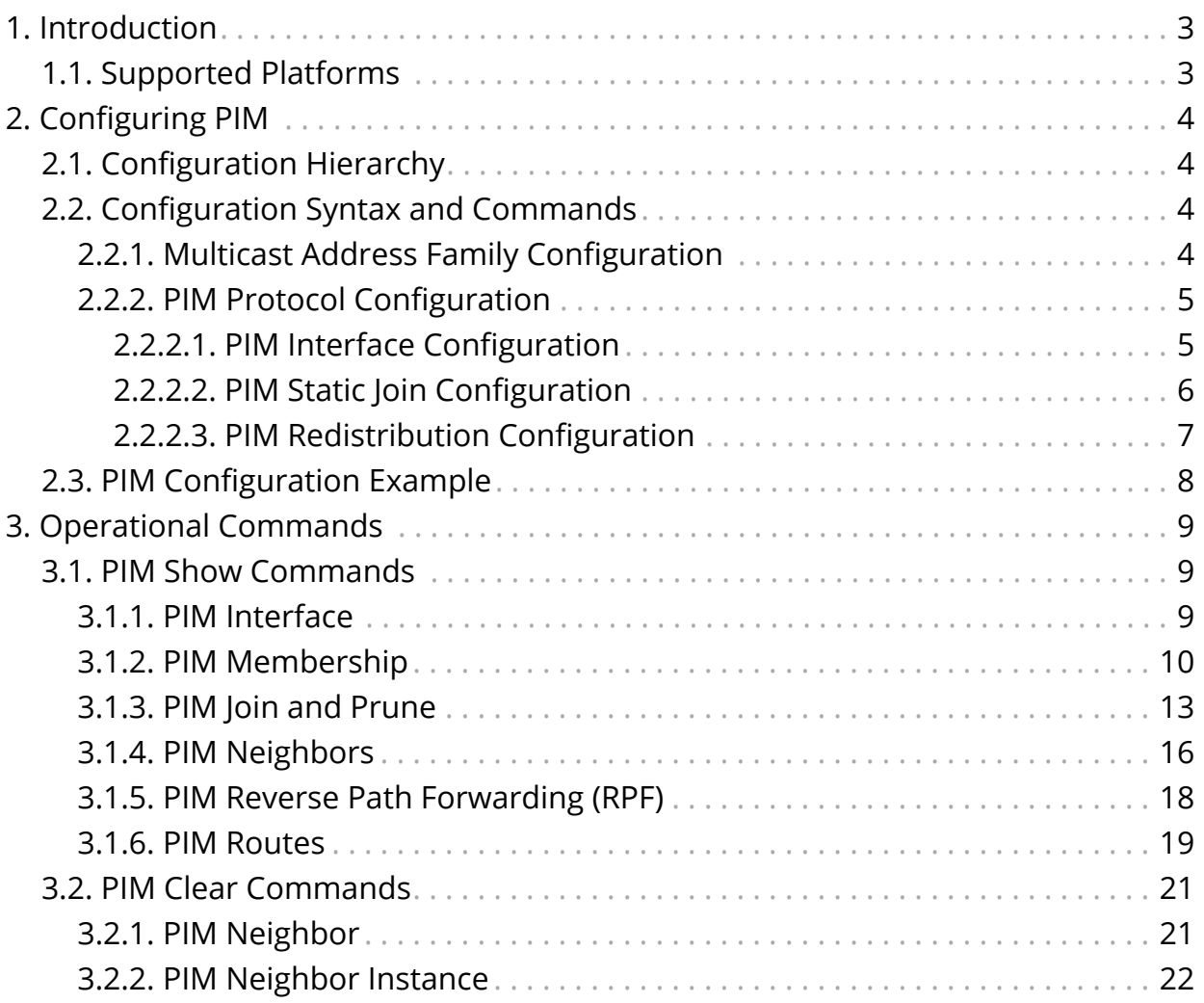

# <span id="page-3-0"></span>**1. Introduction**

Protocol Independent Multicast (PIM) is a multicast routing protocol that runs over an existing unicast infrastructure. RBFS supports PIM source-specific multicast (SSM). PIM-SSM uses a subset of PIM sparse mode and IGMP version 3 (IGMPv3) to permit a client to receive multicast traffic directly from the source.

PIM SSM builds shortest-path trees (SPTs) rooted at the source immediately because in SSM, the router closest to the interested receiver host is informed of the unicast IP address of the source for the multicast traffic. That is, PIM SSM bypasses the RP connection stage through shared distribution trees, as in PIM sparse mode, and goes directly to the source-based distribution tree.

Internet Protocol Television (IPTV) is a service where digital TV signal data is delivered by using Internet protocol (IP). IPTV service networks typically use PIM-SSM as the multicast routing protocol which has the following characteristics:

- Source specific host membership report for a particular multicast group. IGMPv3 allows a host to describe specific sources from which it would like to receive data.
- PIM shortest path forwarding. Source specific host report for a particular multicast group and initiating PIM (S,G) joins directly and immediately as result.
- No shared tree forwarding. In order to achieve global effectiveness of SSM, all networks must agree to restrict data forwarding to source trees for some recognized group range. The address range 232.0.0.0/8 has been allocated by IANA for use by source specific multicast (SSM).

## <span id="page-3-1"></span>**1.1. Supported Platforms**

Not all features are necessarily supported on each hardware platform. Refer to the *Platform Guide* for the features and the sub-features that are or are not supported by each platform.

# <span id="page-4-0"></span>**2. Configuring PIM**

## <span id="page-4-1"></span>**2.1. Configuration Hierarchy**

The diagram illustrates the PIM configuration hierarchy.

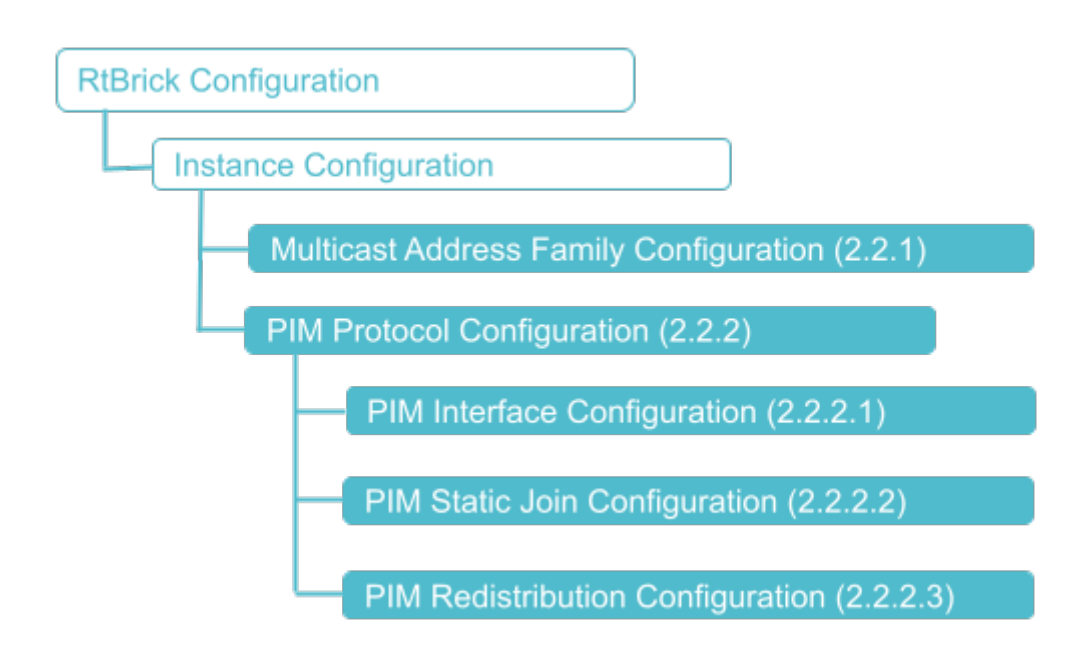

# <span id="page-4-2"></span>**2.2. Configuration Syntax and Commands**

The following sections describe the interface configuration syntax and commands.

## <span id="page-4-3"></span>**2.2.1. Multicast Address Family Configuration**

You can enable the multicast IPv4 address family under the PIM instance using the following command:

### **Syntax:**

**set instance** <instance> **address-family** <attribute> <value>

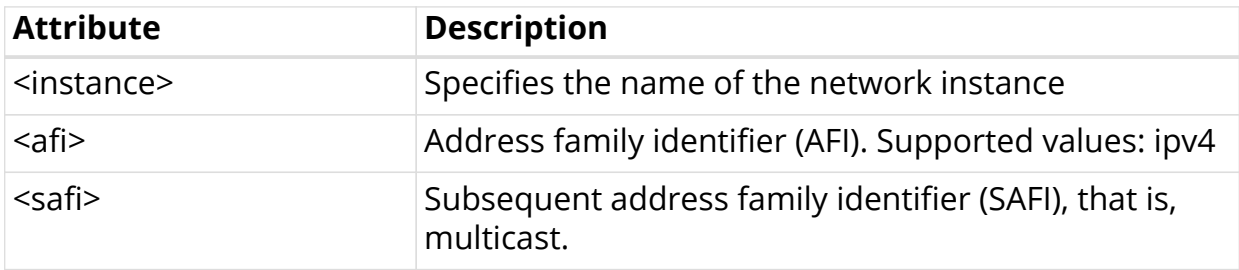

Example: Multicast Address Family Configuration

```
{
     "rtbrick-config:address-family": [
        {
          "afi": "ipv4",
          "safi": "multicast"
        }
     ]
   }
```
## <span id="page-5-0"></span>**2.2.2. PIM Protocol Configuration**

### **Syntax:**

set instance <instance> protocol pim <attribute> <value>

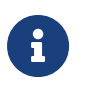

If no instance is specified, PIM will be enabled on the default instance. RBFS supports only IPV4 address family.

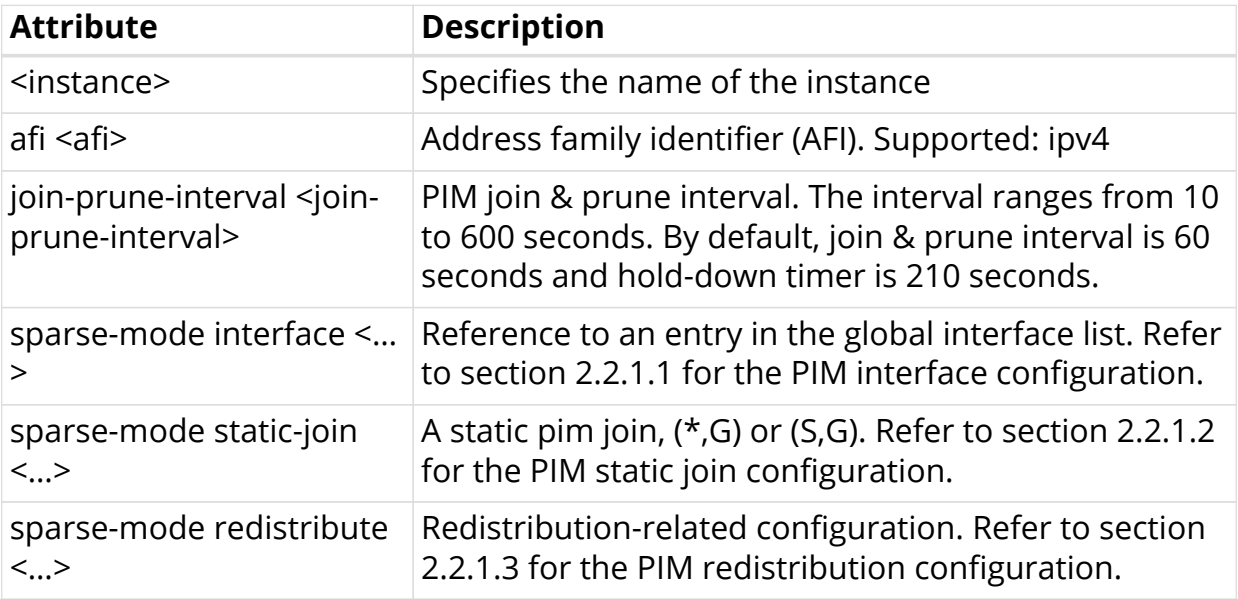

### <span id="page-5-1"></span>**2.2.2.1. PIM Interface Configuration**

#### **Syntax:**

set instance <instance> **protocol pim sparse-mode interface** <attribute> <value>

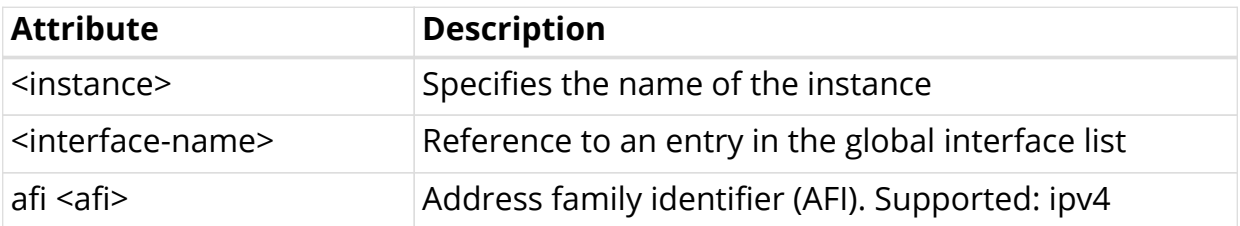

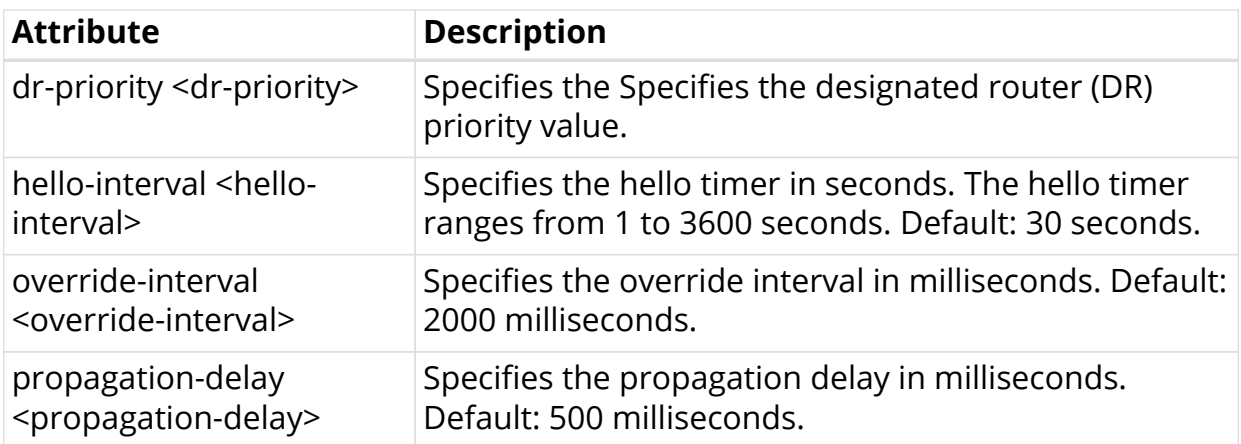

Example: PIM Interface Configuration

```
{
     "rtbrick-config:interface": [
       {
         "interface-name": "hostif-0/0/0/1",
         "hello-interval": 100,
         "dr-priority": 101
       },
       {
         "interface-name": "hostif-0/0/1/2"
       },
       {
         "interface-name": "hostif-0/0/3/3",
         "propagation-delay": 103,
         "override-interval": 1000
       }
     ]
   }
```
### <span id="page-6-0"></span>**2.2.2.2. PIM Static Join Configuration**

### **Syntax:**

set instance <instance> **protocol pim sparse-mode static-join** <attribute> <value>

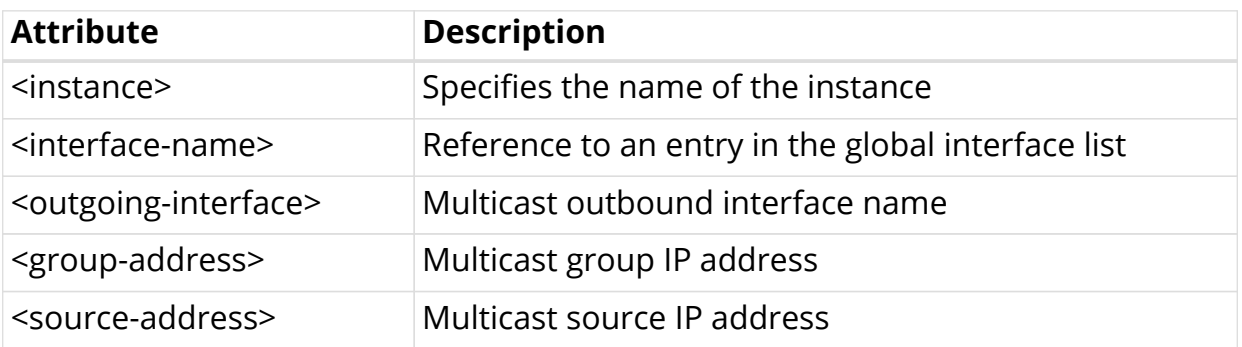

Example: PIM Static Join Configuration

```
{
     "rtbrick-config:static-join": [
       {
         "outgoing-interface": "hostif-0/0/0/1",
         "group-address": "232.1.1.2",
          "source-address": "192.0.1.2"
       }
     ]
   }
```
### <span id="page-7-0"></span>**2.2.2.3. PIM Redistribution Configuration**

### **Syntax:**

set instance <instance> protocol pim sparse-mode redistribute <attribute> <value>

### **Command Parameters**

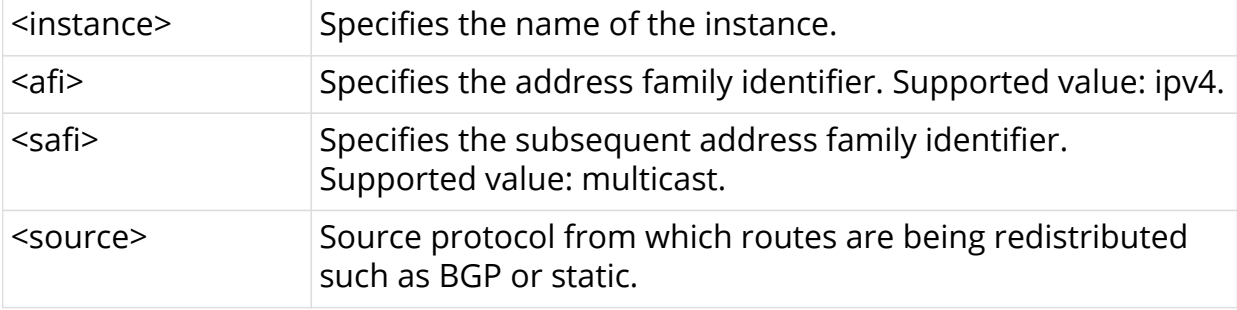

Example: PIM Redistribution Configuration

```
{
     "rtbrick-config:redistribute": [
       {
          "afi": "ipv4",
         "safi": "multicast",
         "source": "bgp"
       }
     ]
   }
```
## <span id="page-8-0"></span>**2.3. PIM Configuration Example**

```
{
     "rtbrick-config:pim": {
       "sparse-mode": {
         "interface": [
\{ "interface-name": "ifp-0/0/1"
           }
         ],
         "redistribute": [
           {
             "afi": "ipv4",
             "safi": "multicast",
             "source": "bgp"
           }
         ],
         "static-join": [
           {
             "outgoing-interface": "null0",
             "group-address": "232.27.72.10",
             "source-address": "198.18.73.250"
           },
\{ "outgoing-interface": "null0",
             "group-address": "232.27.72.11",
             "source-address": "198.18.73.250"
           },
\{ "outgoing-interface": "null0",
             "group-address": "232.27.72.12",
             "source-address": "198.18.73.250"
           },
\{ "outgoing-interface": "null0",
             "group-address": "232.27.72.13",
             "source-address": "198.18.73.250"
 }
         ]
       }
     }
   }
```
# <span id="page-9-0"></span>**3. Operational Commands**

## <span id="page-9-1"></span>**3.1. PIM Show Commands**

## <span id="page-9-2"></span>**3.1.1. PIM Interface**

### **Syntax:**

### **show pim interface** <option>

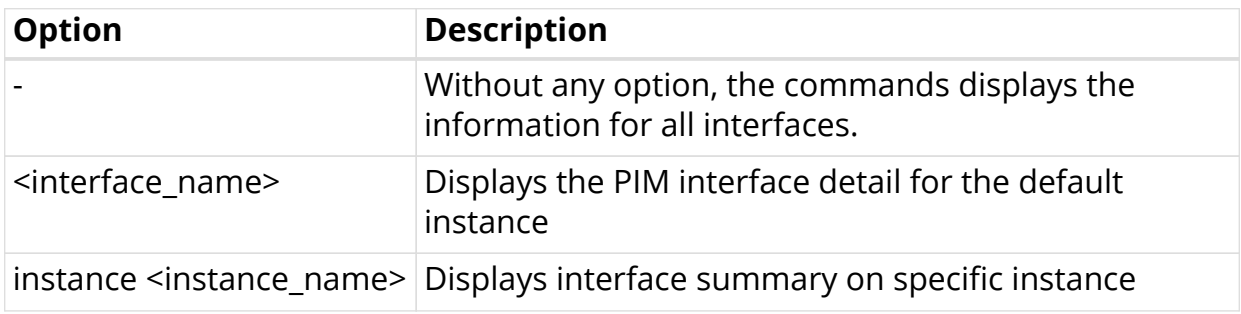

Example 1: Summary of PIM logical interface for all instances.

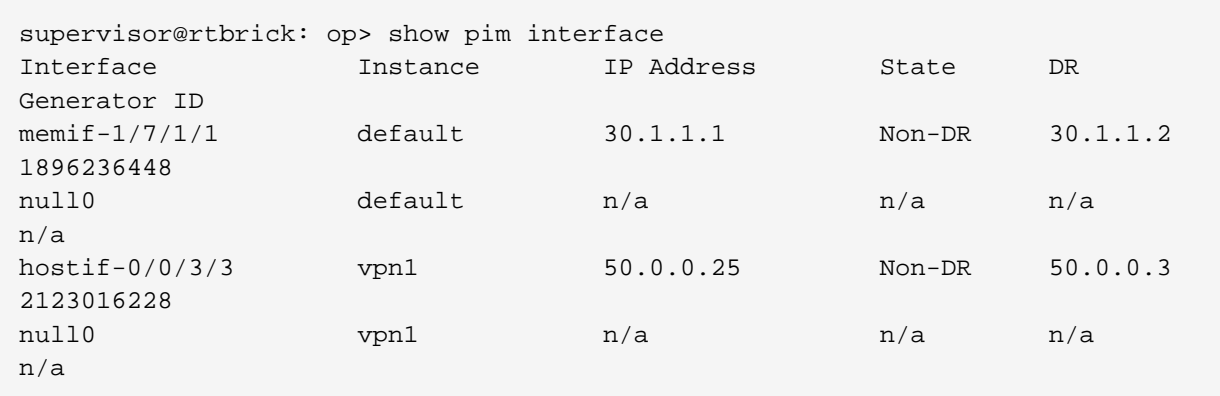

Example 2: Summary of interfaces for the specified instance.

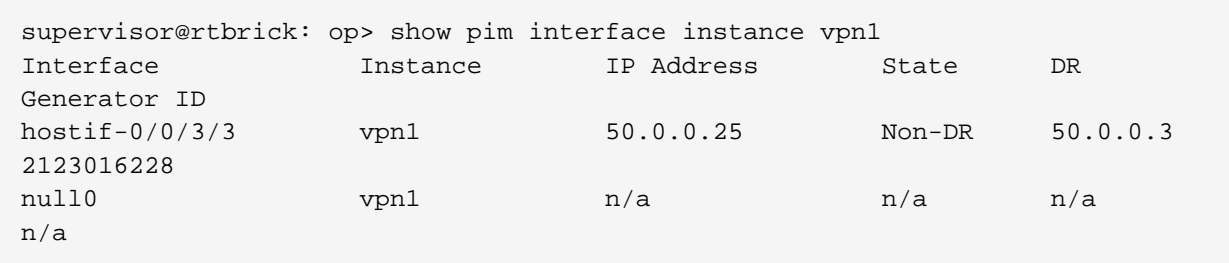

Example 3: Detailed view of the specified PIM interface.

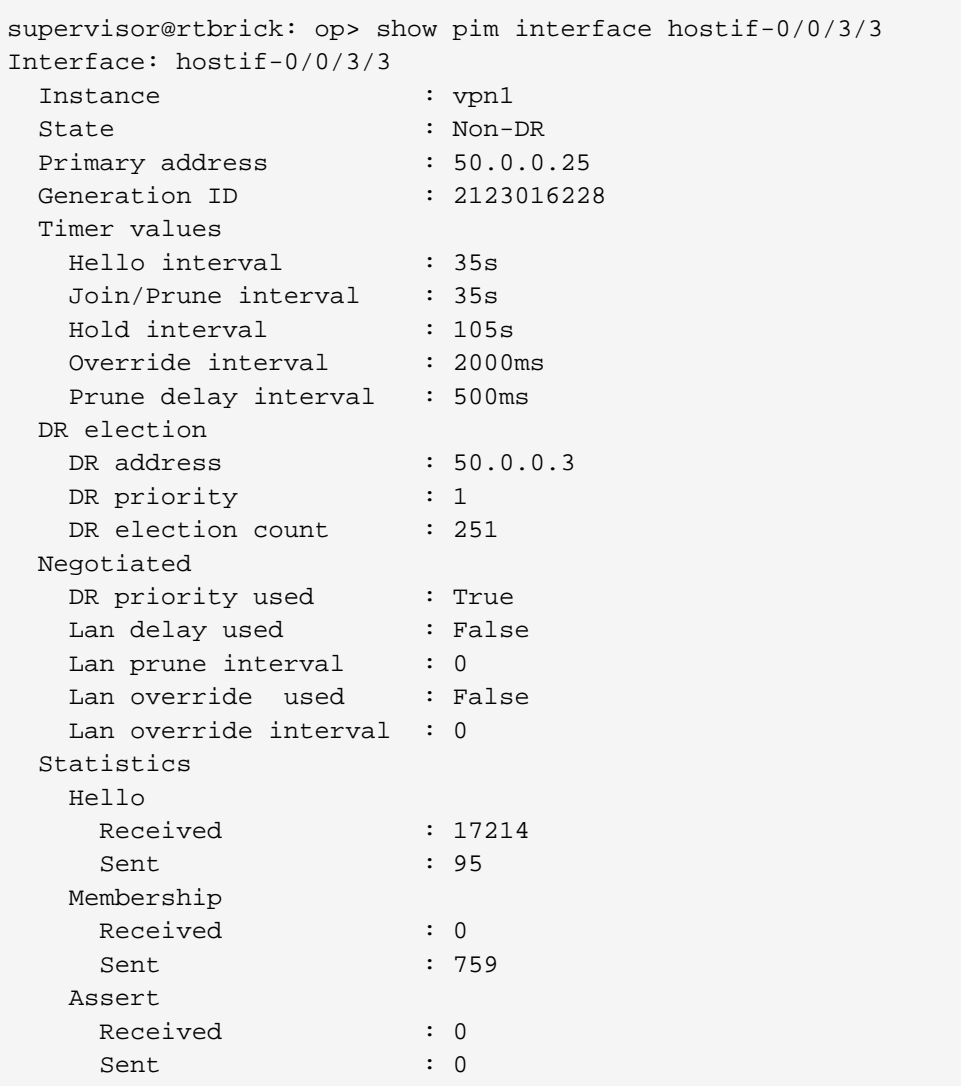

## <span id="page-10-0"></span>**3.1.2. PIM Membership**

### **Syntax:**

### **show pim membership** <option>

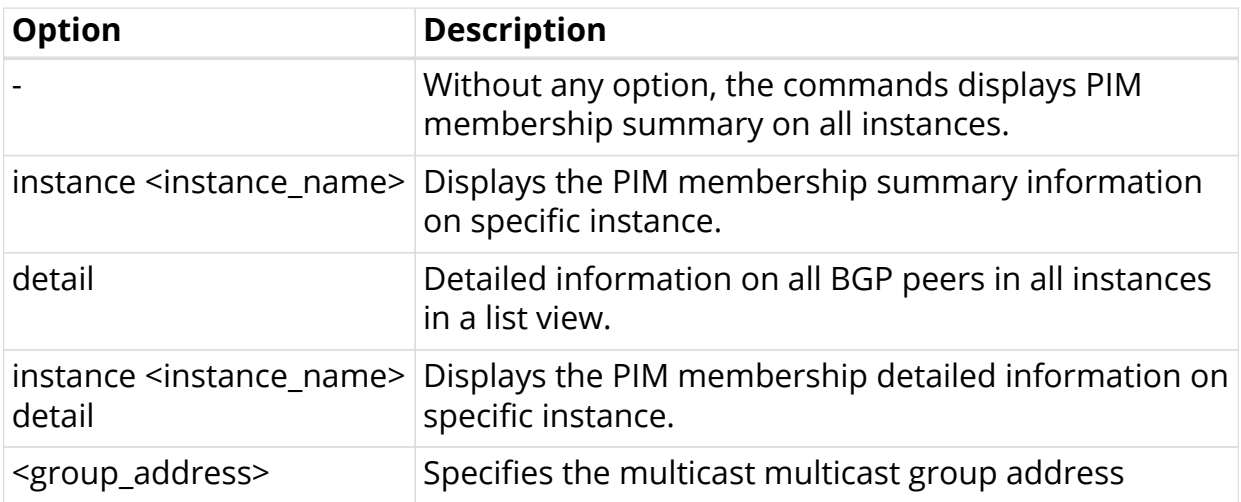

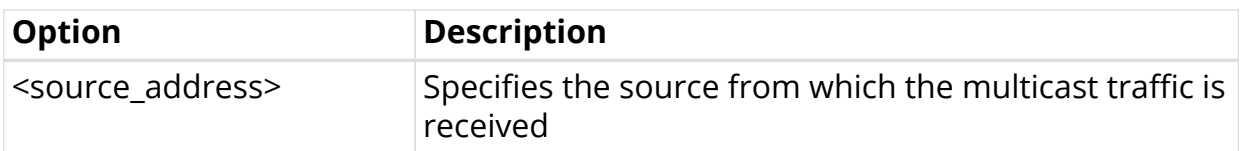

Example 1: Summary of the PIM membership on all instances.

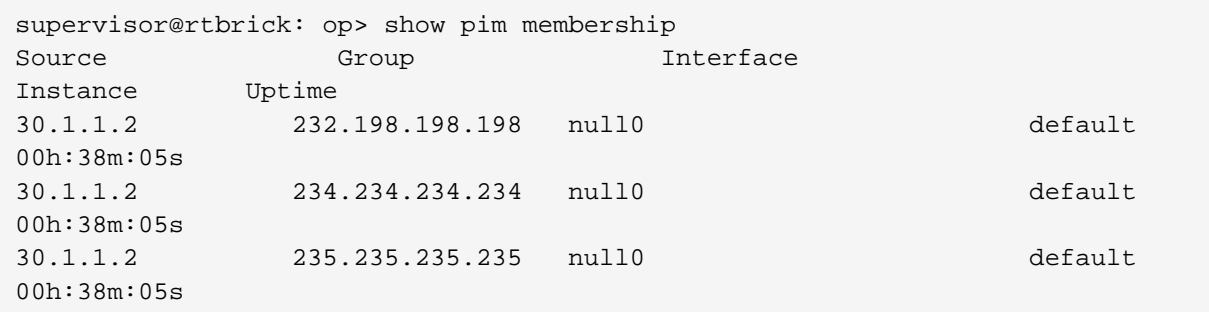

Example 2: Summary of the PIM membership for the specified instance.

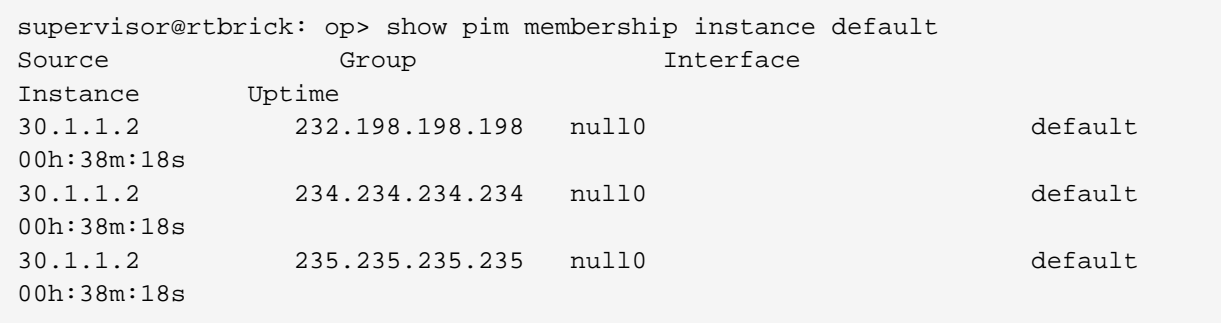

Example 3: Detailed view of PIM membership on all instances.

```
supervisor@rtbrick: op> show pim membership detail
30.1.1.2, 232.198.198.198
  Instance : default
  Outgoing interface : null0
  Source : pim
 Subtype : Join
 Subsource : Static
  Uptime : 00h:39m:29s
30.1.1.2, 234.234.234.234
  Instance : default
  Outgoing interface : null0
 Source : pim<br>Subtime : Joi
  Subtype : Join
 Subsource : Static<br>
H_{\text{th}} Uptime : 00h:39m:29s
30.1.1.2, 235.235.235.235
  Instance : default
  Outgoing interface : null0
 Source : pim
  Subtype : Join
 Subsource : Static
  Uptime : 00h:39m:29s
```
Example 4: Detailed view of PIM membership for the specified instance.

```
supervisor@rtbrick: op> show pim membership instance default detail
30.1.1.2, 232.198.198.198
 Instance : default
  Outgoing interface : null0
 Source : pim
  Subtype : Join
 Subsource : Static
  Uptime : 00h:39m:39s
30.1.1.2, 234.234.234.234
  Instance : default
  Outgoing interface : null0
  Source : pim
  Subtype : Join
 Subsource : Static<br>Subsource : Static
  Uptime : 00h:39m:39s
30.1.1.2, 235.235.235.235
  Instance : default
  Outgoing interface : null0
 Source : pim
  Subtype : Join
 Subsource : Static<br>Intime : Antic
  Uptime : 00h:39m:39s
```
Example 5: Detailed view of PIM membership for the specified group-address and source-address in selected instance.

```
supervisor@rtbrick: op> show pim membership instance default 232.198.198.198
30.1.1.2
30.1.1.2, 232.198.198.198
  Instance : default
  Outgoing interface : null0
  Source : pim
  Subtype : Join
  Subsource : Static
  Uptime : 00h:39m:50s
supervisor@rtbrick: op>
```
### <span id="page-13-0"></span>**3.1.3. PIM Join and Prune**

**Syntax:**

**show pim join-prune** <option>

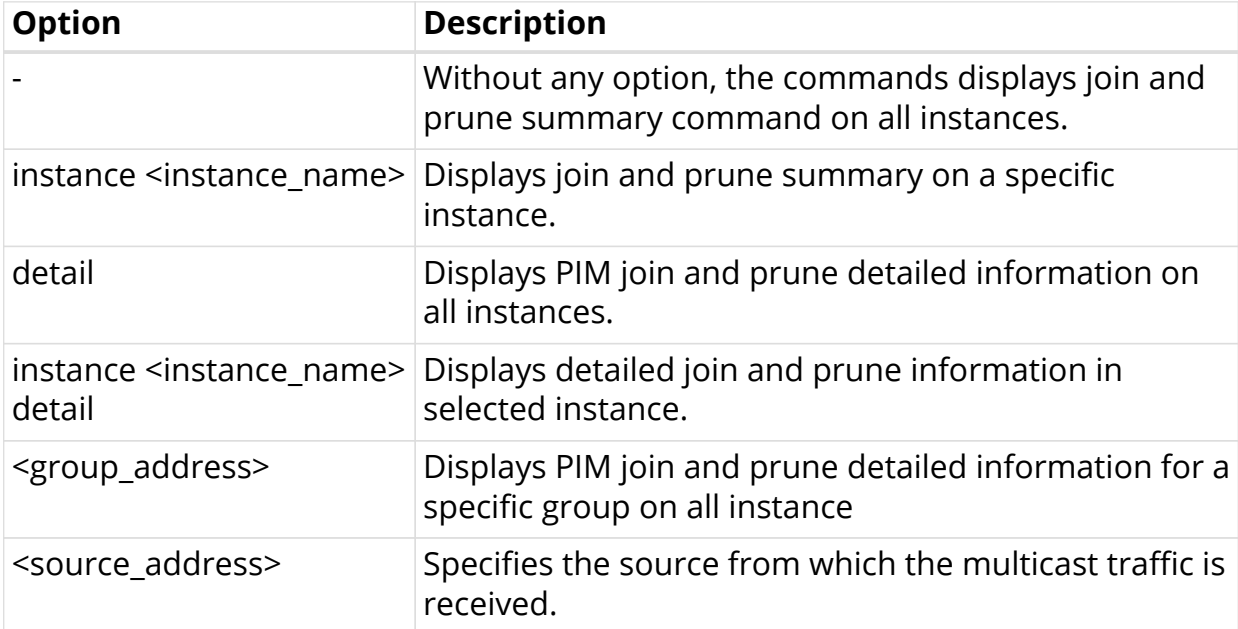

Example 1: Summary of the PIM join and prune all instances.

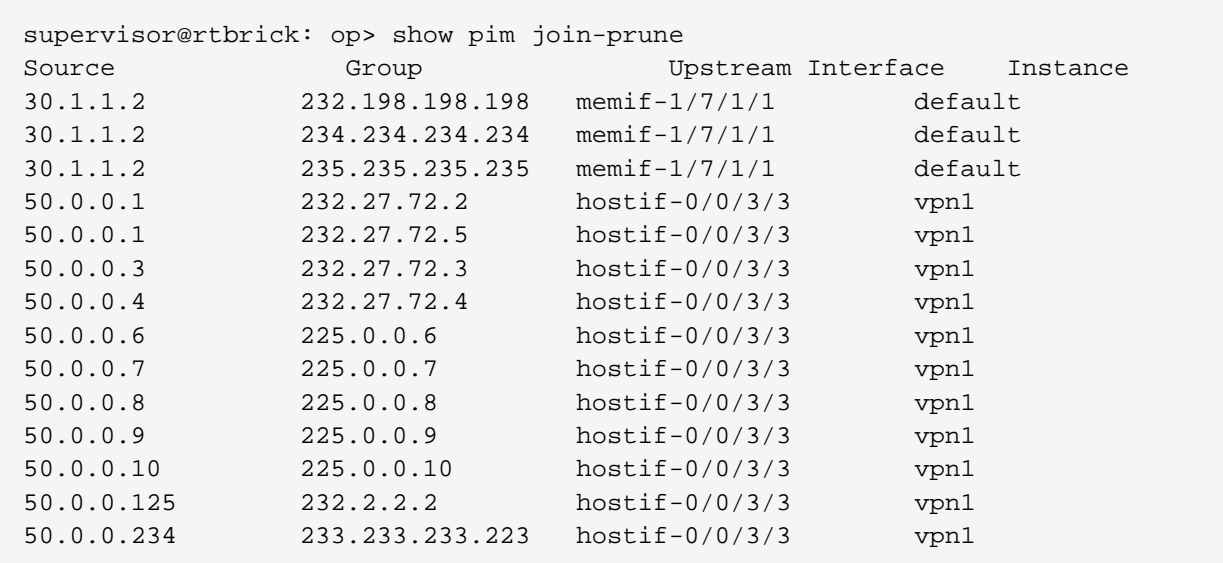

Example 2: Summary of the PIM join and prune summary for the specified instance.

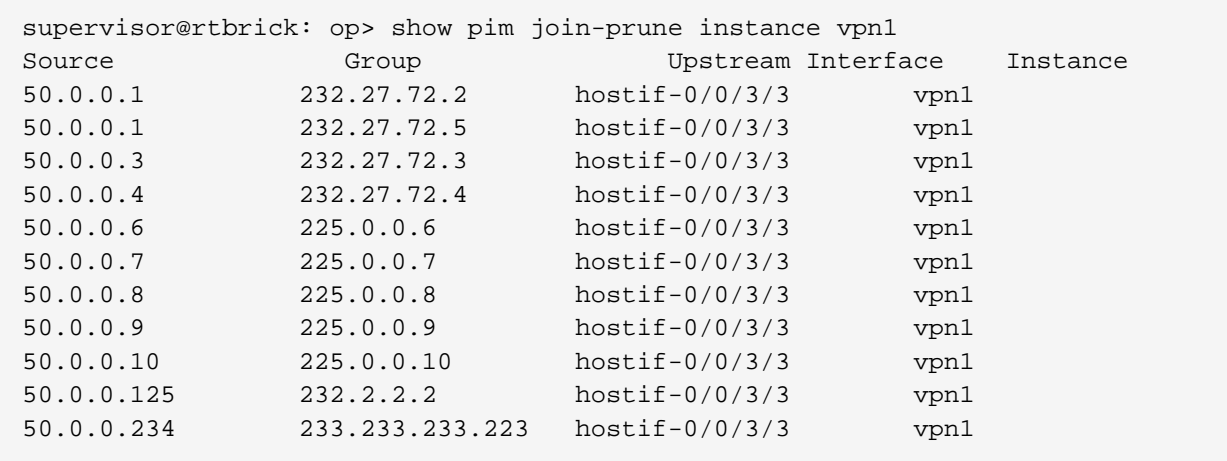

Example 3: Detailed view of the PIM join and prune for the specified instance.

supervisor@rtbrick: op> show pim join-prune instance vpn1 detail 50.0.0.1, 232.27.72.2 Instance : vpn1 Upstream interface : hostif-0/0/3/3 Upstream neighbor : 50.0.0.1 Type : Join Uptime : 00h:01m:11s 50.0.0.1, 232.27.72.5 Instance : vpn1 Upstream interface : hostif-0/0/3/3 Upstream neighbor : 50.0.0.1 Type : Join Uptime : 00h:01m:11s 50.0.0.3, 232.27.72.3 Instance : vpn1 Upstream interface : hostif-0/0/3/3 Upstream neighbor : 50.0.0.3 Type : Join Uptime : 00h:03m:41s 50.0.0.4, 232.27.72.4 Instance : vpn1 Upstream interface : hostif-0/0/3/3 Upstream neighbor : 50.0.0.4 Type : Join Uptime : 00h:03m:41s 50.0.0.6, 225.0.0.6 Instance : vpn1 Upstream interface : hostif-0/0/3/3 Upstream neighbor : 50.0.0.6 Type : Join Uptime : 00h:55m:31s 50.0.0.7, 225.0.0.7 Instance : vpn1 Upstream interface : hostif-0/0/3/3 Upstream neighbor : 50.0.0.7 Type : Join Uptime : 00h:55m:30s 50.0.0.8, 225.0.0.8 Instance : vpn1 Upstream interface : hostif-0/0/3/3 Upstream neighbor : 50.0.0.8 Type : Join Uptime : 00h:55m:30s 50.0.0.9, 225.0.0.9 Instance : vpn1 Upstream interface : hostif-0/0/3/3 Upstream neighbor : 50.0.0.9 Type : Join Uptime : 00h:55m:31s 50.0.0.10, 225.0.0.10 Instance : vpn1 Upstream interface : hostif-0/0/3/3 Upstream neighbor : 50.0.0.10 Type : Join Uptime : 00h:55m:31s

Example 4: Detailed view of the PIM join and prune for the specified instance, source, and group.

```
supervisor@rtbrick: op> show pim join-prune instance vpn1 225.0.0.10
50.0.0.10
50.0.0.10, 225.0.0.10
  Instance : vpn1
  Upstream interface : hostif-0/0/3/3
  Upstream neighbor : 50.0.0.10
 Type : Join
  Uptime : 00h:55m:50s
```
## <span id="page-16-0"></span>**3.1.4. PIM Neighbors**

#### **Syntax:**

**show pim neighbor** <option>

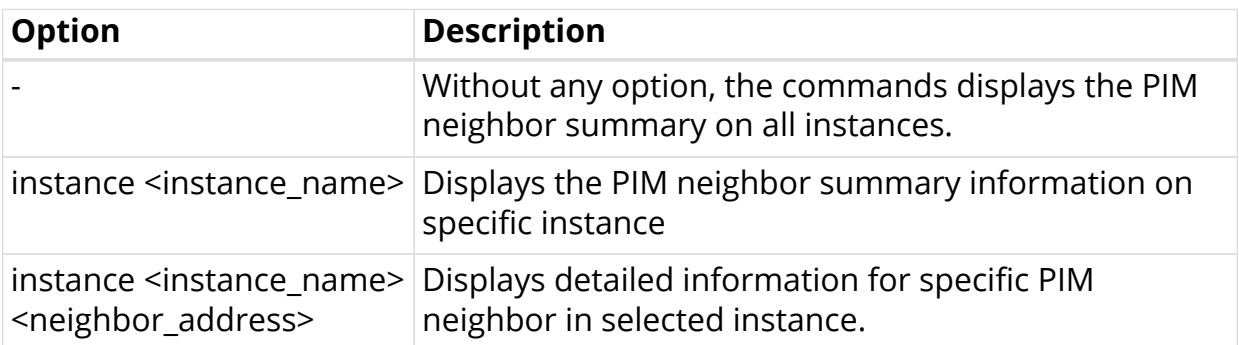

Example 1: Summary of PIM neighbor on all instances.

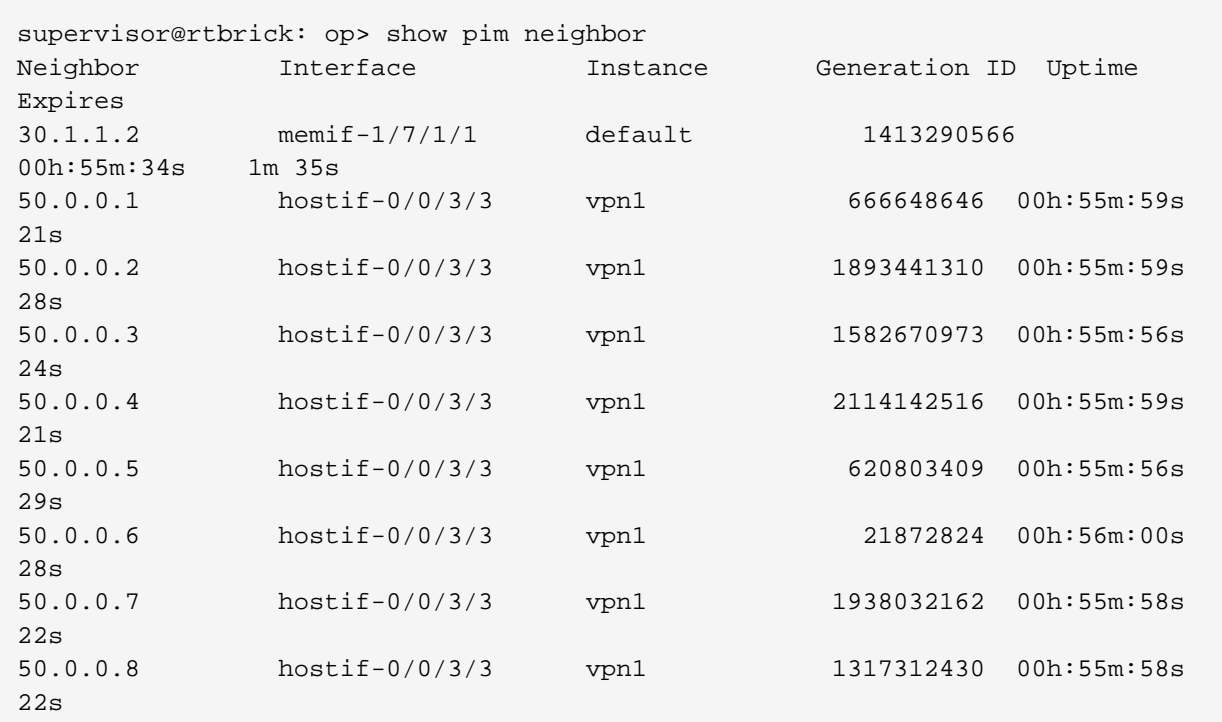

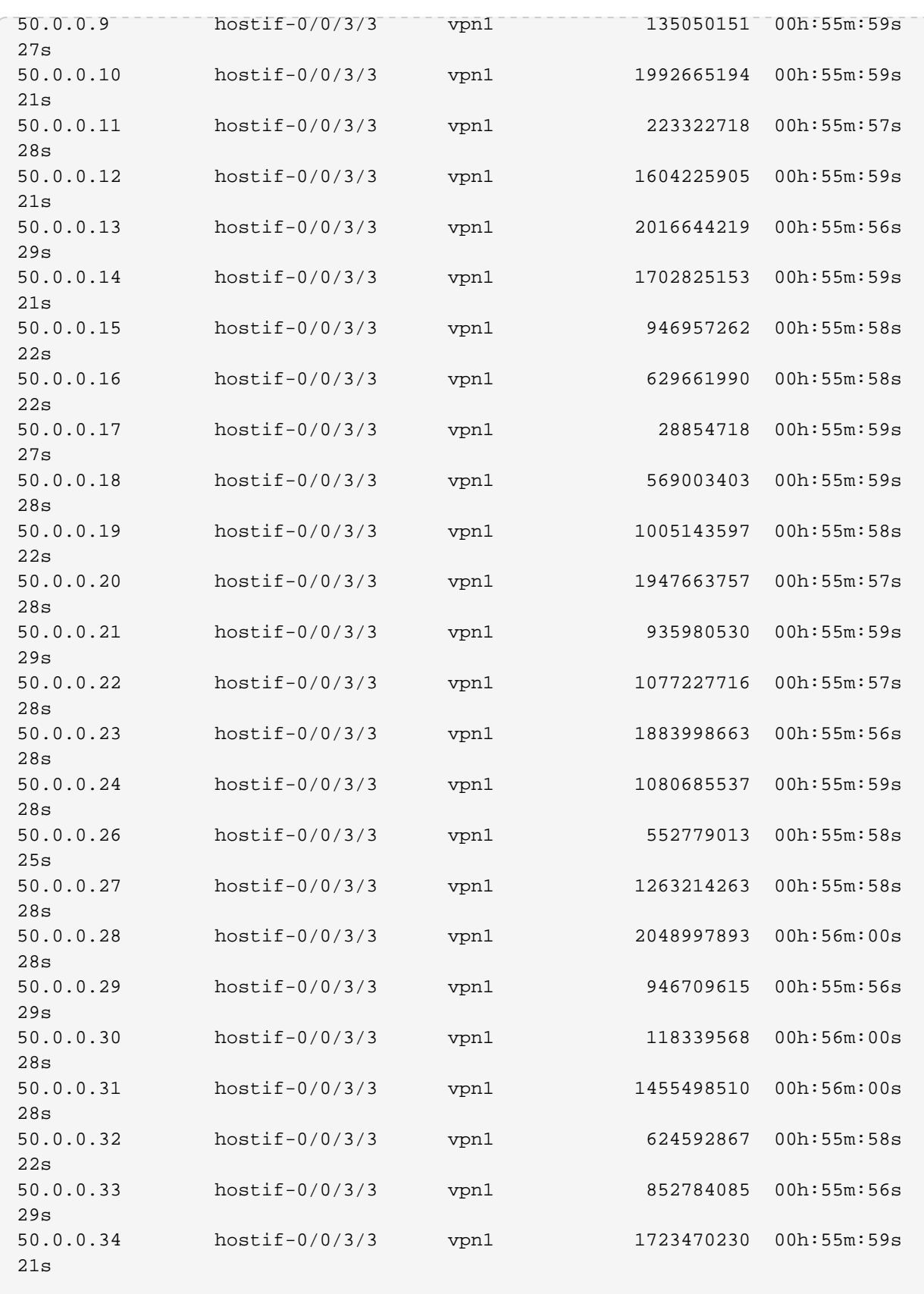

Example 2: Summary of PIM neighbor for the specified instance.

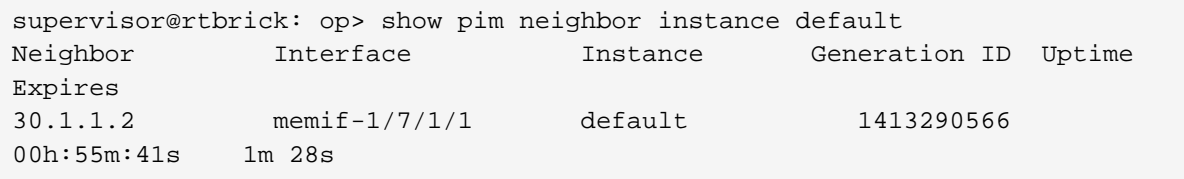

Example 3: Detailed view of PIM neighbor for the specified instance.

```
supervisor@rtbrick: op> show pim neighbor instance default 30.1.1.2
Neighbor: 30.1.1.2
Interface : memif-1/7/1/1
 Instance : default
  Hold down interval : 105s
 Expires : 105s
Generation ID : 1413290566
DR priority : 1
 Uptime : 00h:55m:47s
  Last transition time : Tue Nov 24 06:47:08 GMT +0000 2020
  Holddown received : 1
```
## <span id="page-18-0"></span>**3.1.5. PIM Reverse Path Forwarding (RPF)**

#### **Syntax:**

show pim rpf <option>

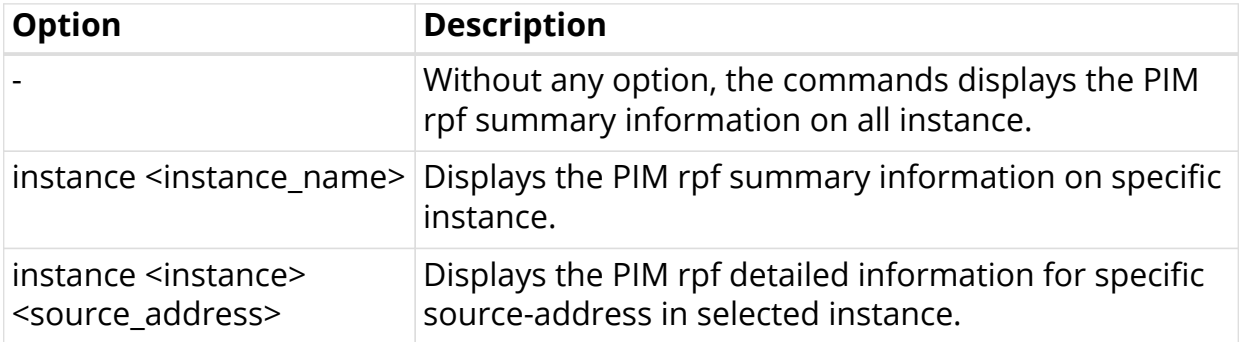

Example 1: Summary of PIM rpf on all instances.

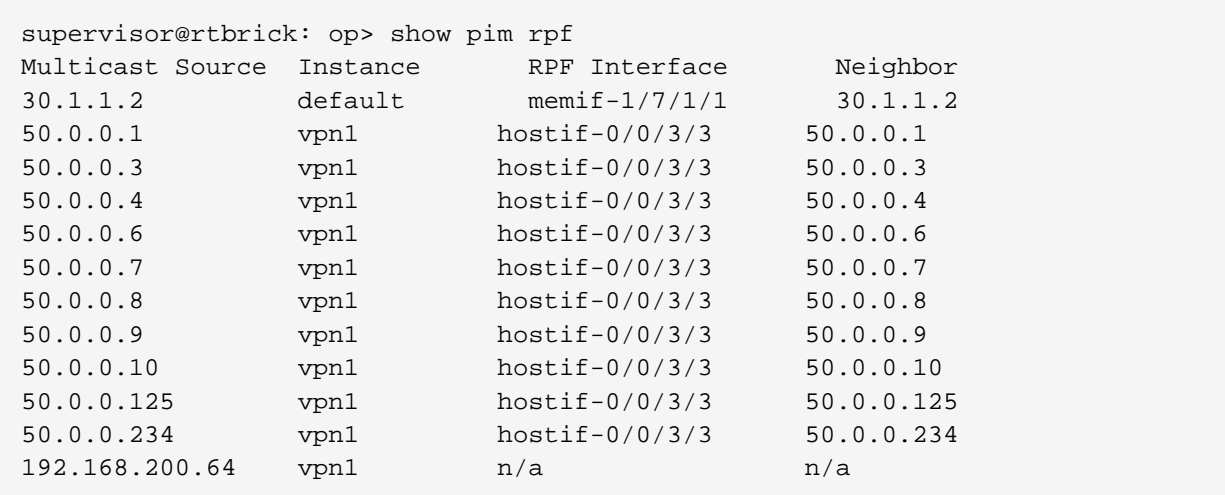

Example 2: Summary of PIM rpf for the specified instance.

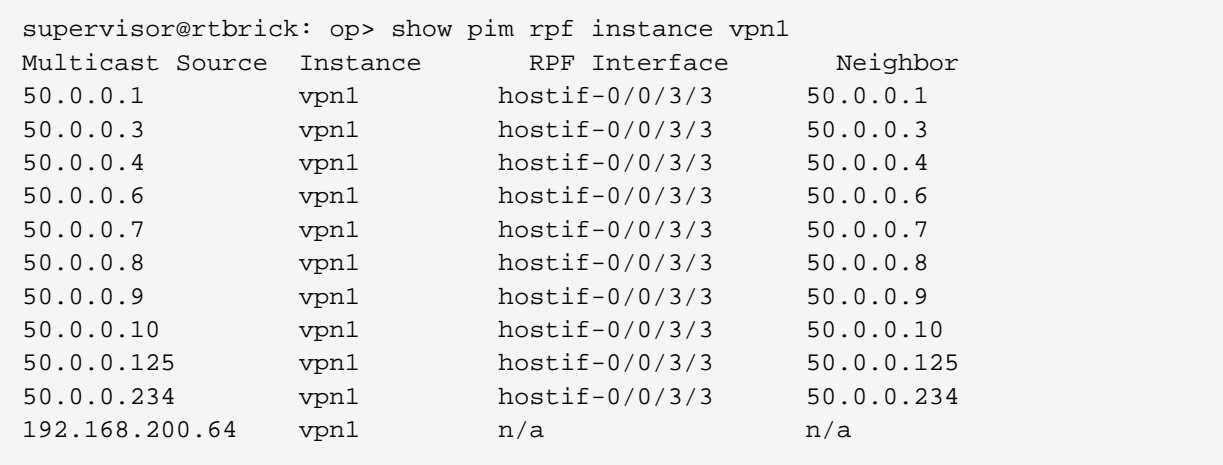

Example 3: Detailed view of PIM rpf for the specified source-address in selected instance.

```
supervisor@rtbrick: op> show pim rpf instance vpn1 50.0.0.1
Multicast source : 50.0.0.1
 Instance : vpn1
AFI : ipv4
SAFI : unicast
  RPF interface : hostif-0/0/3/3
 Peer : 50.0.0.1
  Covering prefix : n/a
  MAC address : 00:12:01:00:00:01
```
### <span id="page-19-0"></span>**3.1.6. PIM Routes**

**Syntax:**

**show pim mroute** <option>

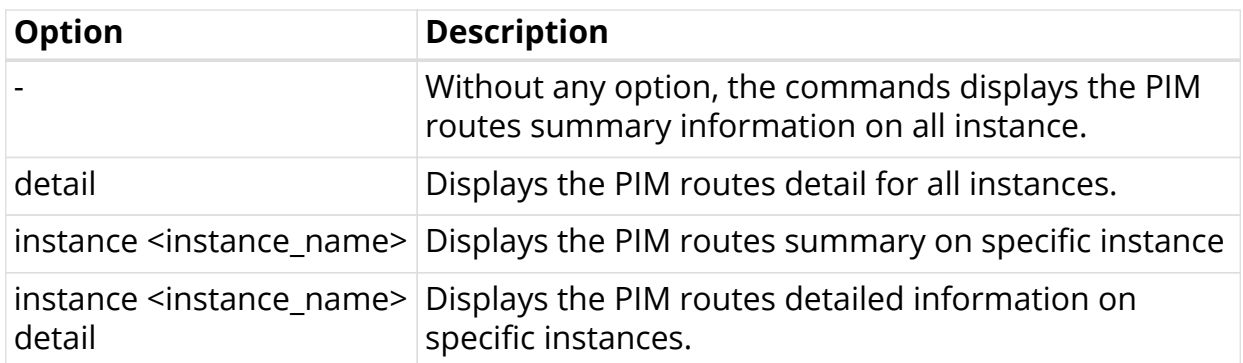

Example 1: Summary of PIM routes for all instances.

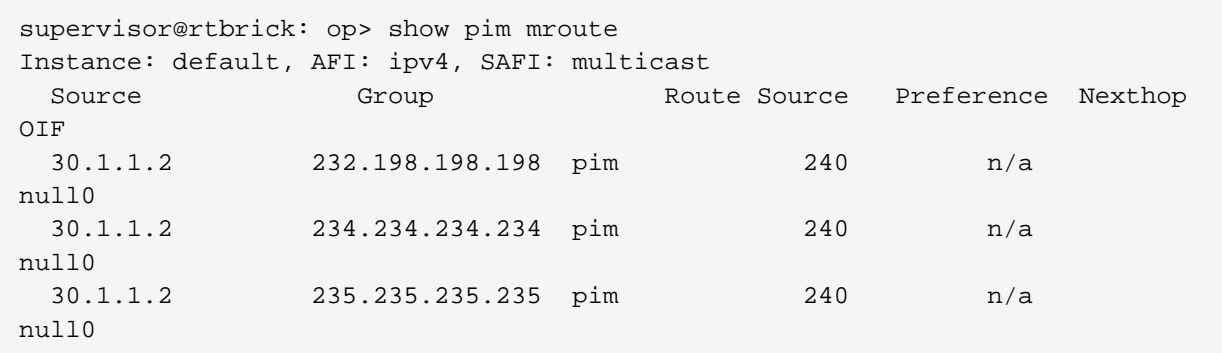

Example 2: Detailed view of PIM routes for all instances.

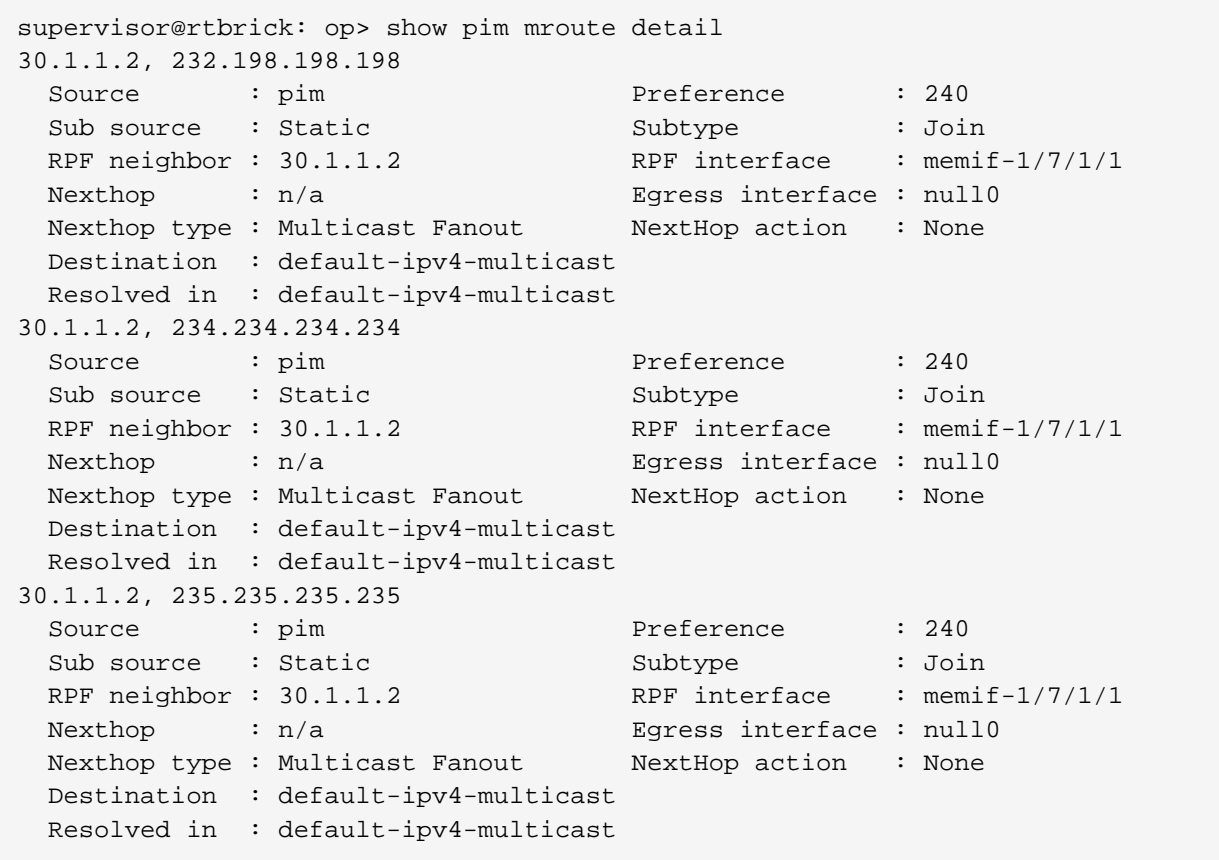

Example 3: Summary of PIM routes for the specific instance.

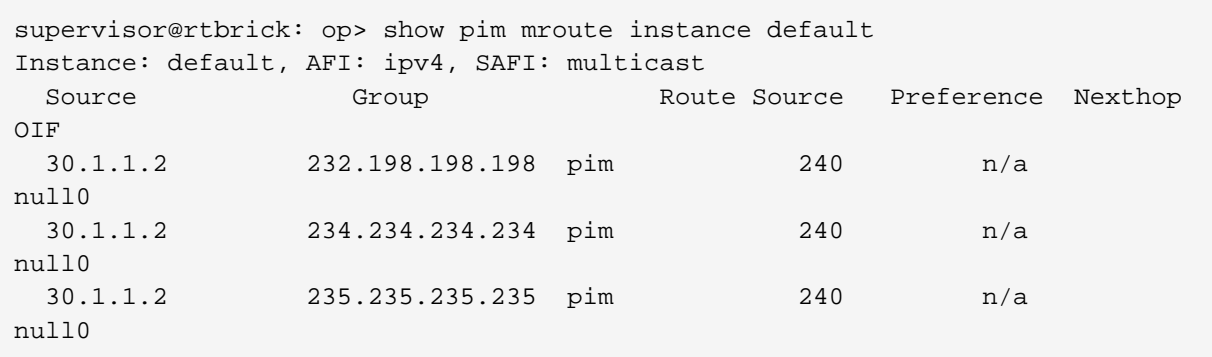

Example 4: Detailed view of PIM routes for the specified instances.

```
supervisor@rtbrick: op> show pim mroute instance default detail
30.1.1.2, 232.198.198.198
 Source : pim Preference : 240
 Sub source : Static Subtype : Join
 RPF neighbor : 30.1.1.2 RPF interface : memif-1/7/1/1
 Nexthop : n/a Egress interface : null0
  Nexthop type : Multicast Fanout NextHop action : None
  Destination : default-ipv4-multicast
  Resolved in : default-ipv4-multicast
30.1.1.2, 234.234.234.234
 Source : pim Preference : 240
 Sub source : Static Subtype : Join
  RPF neighbor : 30.1.1.2 RPF interface : memif-1/7/1/1
 Nexthop : n/a Egress interface : null0
 Nexthop type : Multicast Fanout MextHop action : None
  Destination : default-ipv4-multicast
  Resolved in : default-ipv4-multicast
30.1.1.2, 235.235.235.235
Source : pim Preference : 240
Sub source : Static Subtype : Join
 RPF neighbor : 30.1.1.2 RPF interface : memif-1/7/1/1
 Nexthop : n/a Egress interface : null0
  Nexthop type : Multicast Fanout NextHop action : None
  Destination : default-ipv4-multicast
  Resolved in : default-ipv4-multicast
supervisor@rtbrick: op>
```
### <span id="page-21-0"></span>**3.2. PIM Clear Commands**

Clear commands allow to reset operational states.

### <span id="page-21-1"></span>**3.2.1. PIM Neighbor**

**Syntax:**

**clear pim neighbor**

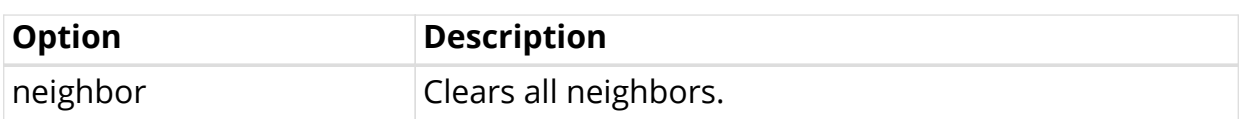

Example: The example below shows how to clear pim neighbor.

```
supervisor@rtbrick: op> clear pim neighbor
All instance clear triggered
```
### <span id="page-22-0"></span>**3.2.2. PIM Neighbor Instance**

**Syntax:**

**clear pim neighbor instance** <option> …

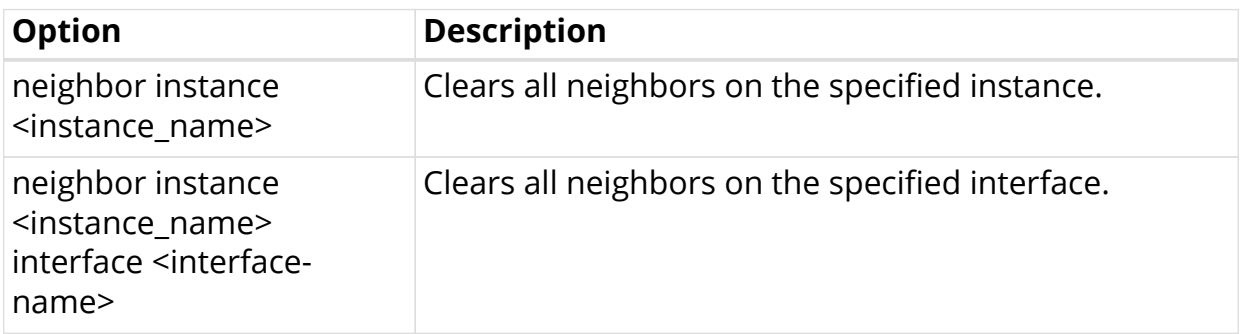

Example 1: The example below shows how to clear neighbors of the specified instance

```
supervisor@rtbrick: op> clear pim neighbor instance ip2vrf
Instance clear triggered
```
Example 2: The example below shows how to clear neighbors of the specified interface

```
supervisor@rtbrick: op> clear pim neighbor instance ip2vrf interface hostif-
0/0/0
Instance clear triggered
```